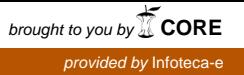

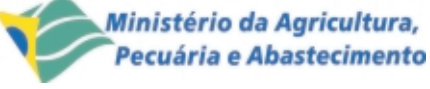

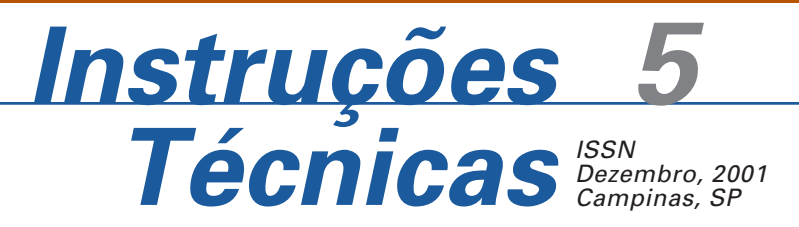

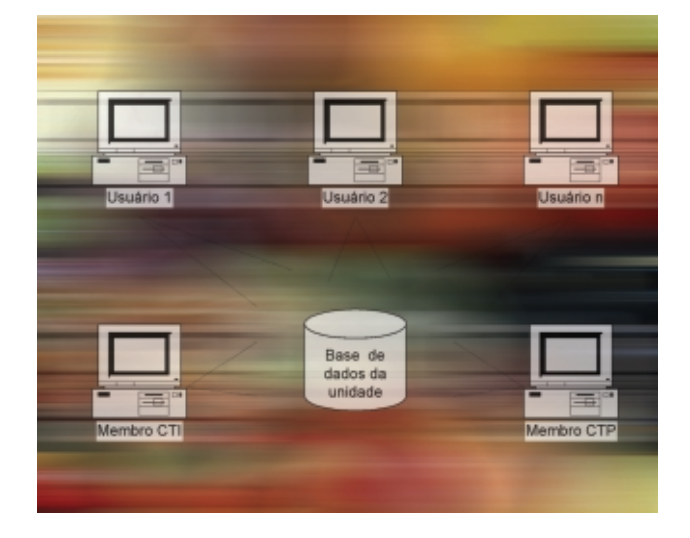

# **Instalando e Configurando o Siger Versão 1.3**

Carla Geovana do Nascimento Macário<sup>1</sup>

O Siger (Sistema de Informação Gerencial da Embrapa) é o instrumento disponível atualmente para a automação do SEP (Sistema Embrapa de Planejamento), contendo todas as informações de planejamento, avaliação e acompanhamento dos projetos de pesquisa e de produção existentes na empresa. Atualmente encontram-se disponíveis os módulos de elaboração, avaliação e acompanhamento de projeto e de subprojetos e de transferência de dados para a troca de informações entre os diversos agentes do sistema, além dos módulos de consulta e de administração da base de dados.

Dentre suas principais características, a versão 1.3 do Siger oferece dois tipos de arquiteturas na sua instalação, um novo processo de atualização de versões e um programa que permite ao usuário configurar o sistema para, a partir de uma mesma máquina, acessar diferentes bases de dados.

Este trabalho apresenta detalhadamente os procedimentos de instalação, configuração e atualização da versão 1.3 do Siger. Ao final é apresentada uma seção com erros mais comuns durante a execução destes procedimentos e a sua solução

# **Arquiteturas do Siger**

O Siger pode ser instalado de duas maneiras diferentes, de acordo com as necessidades e características computacionais dos seus usuários: Stand alone, onde a base de dados é local e não compartilhada e Cliente/Servidor, onde a base de dados é compartilhada, podendo ser utilizada simultaneamente por vários usuários.

# **Arquitetura Stand alone**

Nesta arquitetura todas as ferramentas, sejam elas do Siger ou do administrador da base de dados, encontram-se na mesma máquina e o acesso à base de dados é exclusivo ao usuário da máquina. A Fig. 1 representa uma unidade com **n** usuários, um membro de CTI e um membro de CTP, onde todos têm instalação do tipo stand alone.

Principais vantagens:

• base menor, pois contém apenas os projetos/ subprojetos do usuário da máquina; acesso mais rápido aos dados;

<sup>1</sup> Mestre em Engenharia Elétrica, Pesquisadora da Embrapa Informática Agropecuária, Caixa Postal 6041, Barão Geraldo – 13083-970 – Campinas, SP. (e-mail: carla@cnptia.embrapa.br)

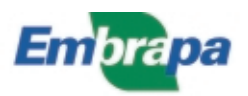

- na ocorrência de um problema na base do usuário como corrupção de dados, por exemplo, não há propagação para as demais bases da unidade, não interferindo portanto no trabalho dos demais usuários;
- menor probabilidade de ocorrência de problemas na base.

Principais desvantagens:

- aumento do número de fluxos de dados, já que torna-se necessária a troca de informação mesmo entre os usuários da mesma unidade;
- normalmente o backup dos dados fica por conta do usuário. O administrador executa apenas o backup de bases oficiais (CTI e CTP, quando esta existir).

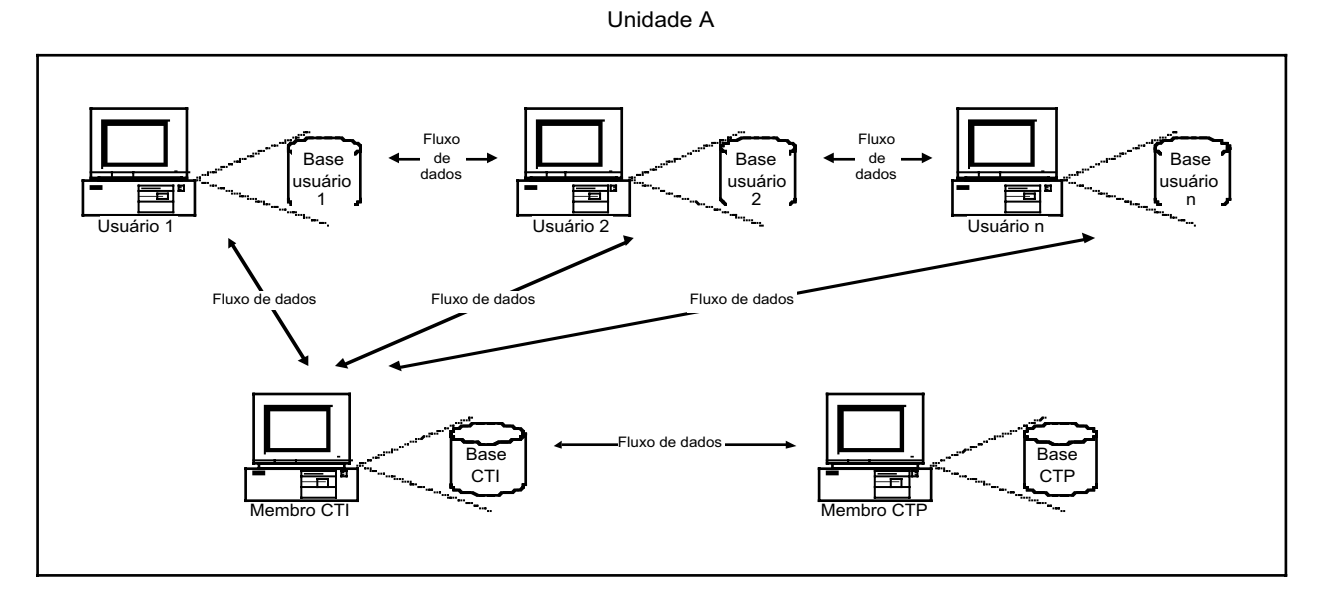

**Fig. 1.** Unidade com instalação stand alone.

### **Arquitetura Cliente/Servidor**

Nesta arquitetura o usuário tem instalado em sua máquina apenas as ferramentas do Siger. Da mesma forma, as ferramentas de manutenção da base de dados são instaladas exclusivamente na máquina do administrador. A base de dados é compartilhada, podendo ser acessada simultaneamente por mais de um usuário, e localiza-se em outra máquina, que não a do usuário ou do administrador. A Fig. 2 representa uma unidade com **n** usuários, um membro de CTI e um membro de CTP, onde todos têm instalação do tipo cliente/servidor.

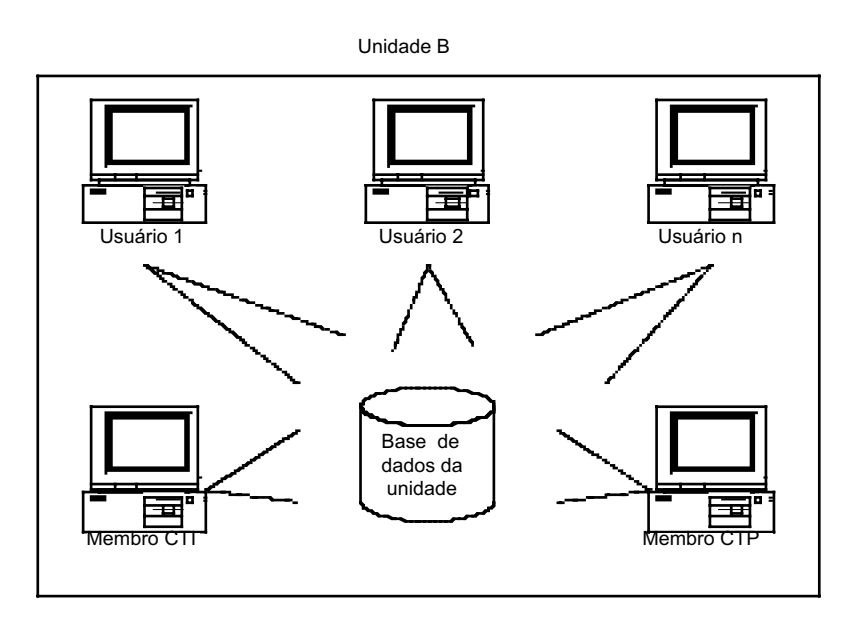

**Fig. 2.** Unidade com instalação cliente/servidor.

Principais vantagens:

- menor número de fluxos, já que todos os projetos/subprojetos da unidade são visíveis aos usuários da base, tornando necessária a troca de informação apenas com os usuários externos à unidade;
- backup único da base, que fica por conta do administrador.

Principais desvantagens:

- base maior, pois contém todos os projetos/ subprojetos da unidade e muitas vezes também os da CTP;
- acesso mais lento, devido principalmente ao tamanho da base e quantidade de usuários simultâneos;
- na ocorrência de um problema na base de dados, todos os usuários da unidade ficam impossibilitados de utilizá-la;
- maior possibilidade de ocorrência de problemas na base de dados.

# **Procedimentos de Instalação**

#### **Configuração do Windows**

Alguns parâmetros de configuração do Windows devem ser estabelecidos para o funcionamento correto do Siger versão 1.3. Para configurá-los, selecione o menu Configurações/Painel de Controle. Em seguida, selecione Configurações Regionais, informando:

- pasta Configurações Regionais: selecionar "Português (Brasil)"
- pasta Moeda: utilizar "R\$"
- pasta Data: selecionar separador "/" e formato de data "dd/mm/aaaa"

## **Instalação Stand Alone**

# **Requisitos Mínimos de Configuração de Hardware e de Software**

Hardware: Pentium, 32 Mb RAM, com 50Mb espaço livre em disco

Software: Windows 95/98/NT server 4, Word for Windows.

#### **Opções de instalação disponíveis**

**Inicial:** cria os diretórios necessários para o Siger, configurando a máquina adequadamente para a sua execução. A base de dados é instalada vazia, contando apenas com o usuário Sigadmin (senha siger), que representa o administrador do sistema e único com permissão para cadastrar os demais usuários; Instala também a ferramenta BDE, necessária para a execução do Siger.

**Atualização:** executa apenas atualizações de aplicativos e da estrutura da base de dados, se for o caso. Os dados e os usuários já cadastrados permanecem inalterados na base de dados.

## **Diretórios requeridos durante a instalação**

- Pasta de Destino: diretório onde será instalado o Siger; o padrão é c:\Arquivos de Programas\Embrapa\Siger, podendo ser alterado.
- Pasta de Programas: nome do menu de programas para acessar o Siger; o padrão é Siger, podendo ser alterado.
- URL de atualização automática: diretório a ser usado como repositório para os arquivos atualizações do sistema.

#### **Procedimentos de instalação**

- 1. Criar o repositório ou URL de atualização, caso ainda não exista.
- 2. Criar uma cópia reserva da base original (para o caso de opção atualização).
- 3. Iniciar a instalação do Siger, executando o aplicativo Setup.exe que encontra-se no diretório Instalador do pacote de instalação.
- 4. Selecionar a opção de instalação desejada: Inicial – Stand alone ou Atualização - Stand alone.
- 5. Informar os diretórios requisitados.
- 6. Confirmar a instalação do BDE, caso seja requisitado.
- 7. Confirmar a atualização da estrutura da base de dados (programa altbase.exe), no caso de estar sendo executada a opção Atualização - Stand alone.
- 8. Finalizar a instalação, selecionando a opção "Sim, reinicialize o computador agora" para a instalação tipo inicial e "Não, a reinicialização do computador depois" para a instalação tipo atualização.

Após esta instalação, o diretório do Siger contará com os seguintes subdiretórios:

bin: contém os arquivos executáveis do sistema e do administrador da base de dados;

db: contém a base de dados;

tmp: diretório temporário utilizado pelo sistema durante sua execução.

Após a execução destes procedimentos o Siger estará pronto para uso.

# **Instalação Cliente/Servidor**

## **Requisitos Mínimos de Configuração de Hardware e de Software**

Parte SERVIDOR:

Hardware: Pentium, 32 Mb RAM, com 50Mb espaço livre em disco

Software: Windows 95/98/NT server 4 ou UNIX Solaris 7.0

#### Parte CLIENTE:

Hardware: Pentium, 32 Mb RAM, com 50Mb espaço livre em disco

Software: Windows 95/98/NT server 4, Word for Windows.

#### **Aspectos Gerais**

Como citado anteriormente, neste tipo de instalação a base de dados é compartilhada por vários usuários e localiza-se em outra máquina, que não a do usuário ou do administrador. O mapeamento da base de dados é feito automaticamente pelo Siger, quando iniciada sua execução. O mecanismo para tornar este tipo de mapeamento possível é simples: o administrador, no momento da instalação do Siger na sua máquina, informa o diretório onde estará localizada a base de dados e também um diretório, denominado **público**, no qual estarão armazenadas as informações necessárias para que o Siger instalado no computador dos usuários consiga acessar a base de dados.

Após a instalação das ferramentas administrativas, o programa de instalação executa o aplicativo gera\_conf.exe, que solicita ao administrador as informações que serão usadas para o estabelecimento da conexão usuário – base de dados, armazenandoas no arquivo config.ini a ser criado nesse diretório público. Quando é feita a instalação do Siger na máquina do usuário, o programa de instalação executa o aplicativo config\_cliente.exe, que lê o conteúdo do arquivo config.ini criado no diretório público e atualiza os registros do Siger na máquina onde está sendo feita a instalação.

Estes aplicativos gera\_conf.exe e config\_cliente.exe poderão ser executados sempre que houver alguma

mudança nas informações para a conexão com a base de dados (por exemplo, mudança do diretório da base de dados).

Para que a instalação do Siger seja executada sem problemas, o administrador do Sistema deve executar antes algumas ações:

- quando a base de dados for ser instalada em ambiente **Unix** ou em uma estação **Windows NT** é necessária a criação de uma conta de usuário, que passa a ser o único com acesso de leitura e de escrita sobre os arquivos da base;
- criar o diretório db e configurá-lo para acesso de escrita exclusivo para o usuário criado (ver item Procedimentos de instalação)
- criar o diretório público, sob o qual o computador do administrador e dos usuários do Siger deverão ter acesso durante o processo de instalação, e onde serão armazenados dois arquivos:
	- **config.ini**: arquivo que contém as informações necessárias para que o computador cliente do usuário consiga estabelecer a conexão com a base de dados, utilizando a conta do usuário criado; estas informações incluem o login do usuário e sua senha (que é armazenada criptografada), o diretório da base de dados e o diretório de conexão, que vem a ser o diretório da base de dados sem o **/db**;
	- **config\_cliente.exe**: aplicativo usado na máquina do usuário para ler o arquivo config.ini e atualizar os registros do Siger nesta máquina.

**Atenção:** o diretório público deve ser um diretório localizado num PC, que pode ser ou não o do administrador; entretanto não pode ser o diretório bin que contém os aplicativos do Siger, nem o diretório da base de dados, o diretório padrão do usuário ou a raiz do computador (c:\, d:\);.

A instalação do tipo cliente/servidor é feita em duas fases:

- a) instalação do servidor, onde é feita a instalação da base de dados e das ferramentas do administrador;
- b) instalação do cliente, onde é feita a instalação dos programas do Siger e que deve ser executada no computador dos usuários do sistema.

#### **Opções de instalação disponíveis**

**Inicial:** cria os diretórios necessários para o Siger, configurando a máquina adequadamente para a sua execução. No caso da instalação da parte Servidor, a base de dados é instalada vazia, contando apenas

com o usuário Sigadmin – senha Siger, necessário para cadastrar os demais usuários. Instala também a ferramenta BDE, necessária para a execução do Siger.

**Atualização:** executa apenas atualizações de aplicativos e, no caso da instalação da parte Servidor, da estrutura da base de dados, se for o caso. Os dados e os usuários já cadastrados permanecem inalterados na base de dados.

# **Diretórios requeridos durante a instalação**

## **Instalação Servidor**

- Pasta de Destino: diretório onde será instalado o Siger; o padrão é c:/Arquivos de Programas/ Embrapa/Siger, podendo ser alterado;
- Pasta de Programas: nome do menu de programas para acessar o Siger; o padrão é Siger, podendo ser alterado;
- Diretório da Base de Dados: diretório onde será instalada a base de dados na versão cliente/servidor; no momento da instalação este diretório deve estar explicitamente mapeado; para informá-lo durante a instalação é necessário digitar o caminho completo, sem informar a unidade de rede usada para compartilhamento. Por exemplo, \\uva\siger\db não f:\\uva\siger\db;
- URL de atualização automática: diretório a ser usado como repositório para os arquivos atualizações do sistema;
- Diretório público: diretório onde estarão os arquivos de configuração do caminho da base de dados para versão cliente/servidor; este diretório deve estar mapeado explicitamente no momento da instalação; para informá-lo durante a instalação é necessário digitar o caminho completo, sem informar a unidade de rede usada para compartilhamento. Por exemplo, \\uva\publico e não f:\\ uva\publico.

## **Instalação Cliente**

- Pasta de Destino: diretório onde será instalado o Siger; o padrão é c:/Arquivos de Programas/ Embrapa/Siger, podendo ser alterado.
- Pasta de Programas: nome do menu de programas para acessar o Siger; o padrão é Siger, podendo ser alterado.
- URL de atualização automática: diretório a ser usado como repositório para os arquivos atualizações do sistema.

● Diretório público: diretório onde estarão os arquivos de configuração do caminho da base de dados para versão cliente/servidor; este diretório deve estar mapeado explicitamente no momento da instalação; para informá-lo durante a instalação é necessário digitar o caminho completo, sem informar a unidade de rede usada para compartilhamento. Por exemplo, \\uva\publico e não f:\\ uva\publico.

## **Procedimentos de instalação Instalação Servidor**

- 1. Configurar o diretório da base de dados para acesso de escrita exclusivo pelo usuário criado:
	- a) base de dados em ambiente Windows 95 ou 98: neste caso não é necessário a criação de um usuário específico, mas apenas de uma senha; o diretório db deve ser configurado para compartilhamento usando como senha de acesso esta senha criada;
	- b) base de dados em ambiente Windows NT: neste caso deverão ser executados 2 procedimentos:
- para clientes cujo computador execute em Windows 95 ou 98, deve ser criado um grupo de usuários com permissão de escrita ao diretório da base de dados; neste grupo devem ser cadastrados estes usuários clientes e o diretório db deve ser configurado para compartilhamento com permissão de acesso de escrita para este grupo;
- para clientes cujo computador execute em Windows NT, deve ser criado um usuário com permissão de escrita ao diretório da base de dados e o diretório db deve ser configurado para compartilhamento com permissão de escrita para este usuário;
- caso existam os dois tipos de cliente, devem ser executados os dois procedimentos.
	- c) base de dados em ambiente UNIX: neste caso deve ser criado um usuário com permissão de escrita ao diretório da base de dados e o diretório db deve ser configurado com permissão de escrita para este usuário.
- 2. Criar um diretório em um PC, compartilhado e sem senha de acesso, a ser usado como o diretório denominado **público** para armazenamento dos arquivos de configuração do Siger; este diretório pode ou não estar localizado na máquina do administrador e não pode ser a raiz do computador (por exemplo c:\).
- 3. Criar o repositório ou URL de atualização, caso ainda não exista.
- 4. Mapear o diretório da base de dados e o diretório público.
- 5. Criar uma cópia da base original (para o caso de opção atualização).
- 6. Instalar o Siger na máquina do Administrador; para isso, iniciar a instalação do Siger , executando o aplicativo Setup.exe que encontra-se no diretório Instalador do pacote de instalação.
- 7. Selecionar a opção de instalação desejada: Inicial – Servidor ou Atualização – Servidor.
- 8. Informar os diretórios requisitados.
- 9. Confirmar as opções informadas.
- 10. Instalar o BDE, caso seja requisitado.
- 11. Confirmar a atualização da estrutura da base de dados (programa altbase), no caso de estar sendo executada a opção Atualização – Servidor.
- 12. Confirmar a execução do aplicativo gera conf.exe (Geração de Configuração), informando:
- *Login*: informar o login da conta criada para acesso à base de dados;
- Diretório do Banco de Dados: diretório onde está a base de dados. **Atenção:** o instalador não verifica se o diretório informado é o correto, ou se ele existe;
- Diretório da Conexão: diretório sob o qual se encontra o diretório da base de dados (é o nome do diretório da base de dados sem o /db);
- *Senha*: senha da conta criada para acesso à base de dados;
- Confirme senha: confirmação da senha informada.
- 13. Confirmar a geração arquivo config.ini.
- 14. Confirmar a execução do aplicativo config\_cliente.exe (Configuração de Conexão), que atualiza os registros do Siger na máquina do administrador.
- 15. Finalizar a instalação, selecionando a opção "Sim, reinicialize o computador agora" para a instalação tipo inicial e "Não, a reinicialização do computador depois." Para a para a instalação tipo atualização.

Após esta instalação o diretório do Siger na máquina do administrador contará com os seguintes subdiretórios:

bin: contém as ferramentas do administrador da base de dados

tmp: diretório temporário utilizado pelo sistema durante sua execução

O diretório db, que contém a base de dados também pode ser criado durante esta instalação, mas deve estar localizado em outra máquina que não seja a do administrador.

Também será criado o arquivo **config.ini** no diretório público.

Após a execução destes procedimentos o Siger estará pronto para uso na máquina do administrador.

#### **Instalação Cliente**

Obs.: instalação a ser repetida na máquina de todos os usuários do Sistema.

- 1. Iniciar a instalação do Siger na máquina do usuário, executando o aplicativo Setup.exe que encontra-se no diretório Instalador do pacote de instalação em cada uma das máquinas.
- 2. Selecionar a opção de instalação desejada: Inicial – Cliente ou Atualização – Cliente.
- 3. Informar os diretórios requisitados.
- 4. Confirmar as opções informadas.
- 5. Instalar o BDE, caso seja requisitado.
- 6. Confirmar a execução do aplicativo config cliente.exe (Configuração de Conexão), que atualiza os registros do Siger na máquina do usuário.
- 7. Finalizar a instalação, selecionando a opção "Sim, reinicialize o computador agora" para a instalação tipo inicial e "Não, a reinicialização do computador depois." para a instalação tipo atualização.

Após esta instalação o diretório do Siger na máquina do usuário contará com os seguintes subdiretórios:

bin: contém os arquivos executáveis do sistema

tmp: diretório temporário utilizado pelo sistema durante sua execução

Após a execução destes procedimentos o Siger estará pronto para uso na máquina do usuário.

# **Alteração das Configurações para Acesso à Base de Dados**

Para alterar as configurações da base de dados na arquitetura **stand alone**, o usuário deve selecionar o menu Configurações/Painel de Controle/ Configurador do Siger. Para alterar o caminho da

base de dados descrito na variável NetFileDir, o usuário deve selecionar o botão **en e** informar o novo caminho da base de dados; para confirmar a alteração clicar no botão  $\blacktriangledown$  e para cancelá-la clicar no botão **X** 

Para alterar as configurações da base de dados na arquitetura **cliente/servidor**, devem ser executados 2 passos:

- a) no computador do Administrador do Siger, selecionar a opção Configurar Conexão do menu de programas do Siger e informar as novas configurações; em seguida selecionar o diretório público e executar o programa config\_cliente.exe que se encontra neste diretório para atualizar as configurações do Siger neste micro;
- b) nas máquinas dos usuários, selecionar o diretório público e executar o programa config\_cliente.exe que se encontra no diretório público para atualizar as configurações do Siger nos respectivos computadores.

# **Migração de Arquiteturas**

### **Como migrar da arquitetura Stand alone para a cliente/servidor?**

- 1. Criar um diretório com permissão de acesso a todos os usuários do Siger, a ser usado como repositório de fluxos de dados.
- 2. Cada usuário deve, na sua máquina, e usando como meio de transporte diretório do repositório criado, gerar fluxos de backup de todos os projetos/subprojetos existentes em sua base.
- 3. Cada usuário deve fazer uma cópia de backup de sua base de dados do Siger usando um programa de compactação disponível (apenas por segurança).
- 4. Na máquina do administrador do sistema, instalar o Siger versão Inicial - Servidor, informando o diretório onde estará localizada a nova base de dados a ser compartilhada, e executando todos os passos descritos no procedimento de instalação Inicial – Servidor (ver item Instalação Cliente/Servidor); com isso será instalada a base de dados vazia.
- 5. O administrador deve cadastrar todos os usuários nos seus respectivos papéis na nova base.
- 6. Na máquina de cada usuário instalar o Siger versão Inicial – Cliente, executando todos os passos descritos no procedimento correspondente (ver item Instalação Cliente/Servidor).

7. Solicitar que cada usuário recupere os respectivos fluxos gerados, de maneira a popular a nova base de dados.

## **Como migrar da arquitetura Cliente/Servidor para Stand alone?**

- 1. Criar um diretório com permissão de acesso para todos os usuários do Siger, a ser usado como repositório de fluxos de dados.
- 2. Cada usuário deverá, usando como meio de transporte o repositório criado, gerar fluxos de backup de todos os projetos/subprojetos de sua responsabilidade.
- 3. O administrador deve fazer uma cópia de backup da base de dados do Siger usando um programa de compactação disponível (apenas por segurança).
- 4. Na máquina de cada usuário instalar o Siger versão Inicial – Stand alone, executando todos os passos descritos no procedimento correspondente (ver item Instalação Stand alone); com isso será instalada a base de dados local e vazia.
- 5. Cadastrar nesta nova base de dados o usuário da máquina nos seus respectivos papéis.
- 6. Solicitar que cada usuário recupere os respectivos fluxos gerados, de maneira a popular a nova base de dados.

# **Configuração do Siger para Trabalhar com Várias Bases/Arquiteturas**

A versão 1.3 do Siger disponibilizou o programa **registros.exe** que permite ao usuário configurar o sistema para trabalhar com diferentes bases ou arquiteturas (não simultaneamente). Isto é possível cadastrando-se as diferentes configurações de bases de dados desejadas, onde cada configuração descreve se a base é stand alone ou não, se é somente para leitura ou não, o diretório da base, o diretório da conexão, o nome do usuário proprietário do diretório da base de dados e a sua senha – os três últimos itens somente no caso de base cliente/servidor. Cada uma das configurações deve ser nomeada e todas são armazenadas num "arquivo de configurações", localizado no diretório bin do Siger. Para manipular a base desejada, o usuário deve apenas escolher, também através do programa registros.exe, a configuração desejada. Com isso, os registros do Siger são atualizados com as informações necessárias, permitindo ao usuário configurar facilmente qual base acessar em determinado momento.

Este programa é particularmente útil em situações onde o usuário deseja ter mais de uma base em seu computador (por exemplo uma para seus projetos e uma para os de de uma CTP) ou quando deseja ter uma base stand alone em sua máquina para trabalhar com seus projetos, mesmo quando a base da unidade é cliente servidor.

# **Procedimento de Atualização do Siger**

A versão 1.3 disponibilizou um novo procedimento de atualização de módulos do Siger, semelhante ao instalador do sistema, mas que executa apenas as ações de atualização em si, sem solicitar informações ao usuário, como por exemplo o diretório de instalação ou da base de dados.

A atualização do sistema pode ser feita de 2 maneiras:

- 1. O administrador descompacta o arquivo atualiza\_siger.zip disponibilizado em nossa HP (http://www.cnptia.embrapa.br/produtos/siger/) , em um diretório acessível a todos os usuários do Siger (ao copiar o arquivo da HP ele automaticamente inicia a descompactação dos arquivos). Para proceder a atualização, o usuário deverá executar o programa setup.exe, que se encontrará neste diretório compartilhado, permitindo a execução das ações necessárias.
- 2. O administrador copia para a URL de atualização automática informada durante a instalação do sistema, o arquivo patch.exe, que contém o programa de atualização, e o arquivo updatewizard.ini, que contém informações da atualização. Tais arquivos são disponibilizados na nossa HP (http://www.cnptia.embrapa.br/produtos/siger/). No arquivo updatewizard.ini o administrador deve completar as opções Server\_File e Server\_Upadate com o nome da sua URL.

 Para proceder a atualização dos módulos, o usuário deverá executar a opção "Atualização Automática" disponível no menu de programas do Siger. Este procedimento apresenta uma janela informativa e em seguida verifica, com base na informações contidas no arquivo updatewizard.ini da URL de atualização, se a versão do Siger existente na sua máquina necessita de alguma atualização. Caso a atualização seja necessária, solicita a confirmação para executar o programa, exibindo em seguida algumas janelas informativas, onde o usuário deve apenas confirmar as opções indicadas. Após isso, o sistema inicia a descompactação do programa e a atualização do Siger em si.

**Nota**: Vale lembrar que para este procedimento funcionar, o arquivo updatewizard.ini existente no diretório bin do computador do usuário também deve estar com o nome da URL de atualização utilizada, pois é através deste endereço que o sistema identifica se é necessário ou não fazer a atualização.

# **Erros mais Comuns na Instalação e Soluções Recomendadas**

São listados aqui os erros que podem ocorrer no procedimento de instalação e de configuração do Siger, bem como as soluções recomendadas. As informações referentes a esta seção estão divididas por fase/ tipo de instalação.

#### **1. No processo de Instalação – Geral**

- Erro: Falha na cópia de arquivos.
- Solução: Executar novamente a instalação do Siger.
- Erro: Espaço insuficiente para a instalação do Siger.
- Solução: Liberar espaço na máquina onde está sendo feita a instalação.
- Erro: Falha na chamada (script) de instalação do BDE ou falha na cópia de arquivos.
- Solução: Executar novamente a instalação do Siger.
- Erro: Borland Database Engine está em uso.
- Solução: Algum aplicativo em execução está fazendo uso do BDE. Este aplicativo pode ser um programa que faz acesso à base de dados, ao Borland Delphi ou ao BDE Administrator. Finalize-o e repita o procedimento de instalação do Siger.
- Erro: Falha na concatenação dos arquivos de configuração do BDE.
- Solução: Este erro ocorre quando há um conflito no BDE. O primeiro procedimento é desinstalar o BDE e reinstalá-lo. Para tanto, selecione no menu Configurações/Painel de Controle, Adicionar ou Remover Programas. Selecione o Borland Database Engine e remova-o. Reinstale o BDE, selecionando a partir dos diretórios de instalação do Siger o programa ...\Instalador\BDE\Disk1\setup.exe.
- Erro: Falha na modificação do arquivo de configuração do BDE.
- Solução: Executar a mesma ação sugerida no item anterior.
- Erro: Desinstalação do BDE falhou ao iniciar.
- Solução: Reinstalar o Siger para corrigir este erro e em seguida retomar a desinstalação.

#### **2. Na configuração do cliente**

- Erro: O sistema exibe a mensagem: O arquivo de configuração não foi encontrado. Ele deve estar no mesmo diretório do programa config\_cliente.exe.
- Solução: Neste caso o arquivo de configuração config.ini não deve ter sido gerado durante o processo de instalação do servidor. Para corrigir o problema, deve ser executado o aplicativo geraconf.exe na máquina do administrador, o qual irá gerar o arquivo, e em seguida o aplicativo config\_cliente.exe na sua máquina e na máquina dos usuários.

#### **3. Na execução da arquitetura Cliente-Servidor**

- Erro: Ao executar o Siger é emitida a mensagem: Nao abriu conexao: [86] Senha invalida.
- Solução: Esta mensagem pode ser exibida em duas situações:

− Máquina com sistema Windows NT: a senha informada no procedimento de instalação do servidor através do aplicativo geraconf.exe não está correta; neste caso o administrador deve executar o aplicativo geraconf.exe informando a senha correta, e em seguida o aplicativo config\_cliente.exe na sua máquina e na máquina dos usuários.

− Máquina com sistema Windows 95 ou 98 e base de dados em ambiente UNIX, utilizando o serviço Samba para mapeá-la: apesar do Siger estar estruturado para acessar a base de dados através da conta do usuário criado, existe um bug no SAMBA que não permite que este mecanismo funcione corretamente sob o sistema Windows 95 ou 98; pois nestes ambientes, mesmo sendo forçado a iniciar o sistema como este usuário criado, o Windows 95/ 98 utiliza o login e a senha do usuário que está usando a máquina para fazer a validação e somente depois acessa a base de dados como o usuário criado. Assim, nestes ambientes é necessário que o usuário salve sua senha de acesso quando solicitado (por exemplo, ao tentar mapear, através da ferramenta Explorer, a própria base de dados do Siger via serviço samba).

- Erro: Nao abriu conexao: [1219] Erro desconhecido.
- Solução: Esta mensagem é ser exibida quando o nome da conta (login) informado não existe; neste caso o administrador deve executar o aplicativo geraconf.exe informando o login correto, e em seguida o aplicativo config\_cliente.exe na sua máquina e na máquina dos usuários.

#### Erro: "NÃO FECHOU CONEXÃO: (1208) EXTENDED NET ERROR 87 (PARÂMETRO INVÁLIDO).

- Solução: Este erro ocorre quando o diretório da conexão informado no procedimento de instalação do servidor através do aplicativo , geraconf.exe é o mesmo do banco de dados, ou seja contém o diretório db (por exemplo Diretório do Banco de Dados: \\uva\siger\db e Diretório da Conexão: \\uva\siger\db), quando deveria ser \\uva\siger; neste caso o administrador deve executar o aplicativo geraconf.exe informando o diretório corretamente, e em seguida o aplicativo config cliente.exe na sua máquina e na máquina dos usuários.
- Erro: Nao abriu conexao 67 Nome do recurso de rede eh invalido ou nao localizavel.
- Solução: Neste caso o erro ocorre por estar sendo informada o nome (letra) da unidade de disco utilizada para o mapeamento do diretório da base de dados (por exemplo Diretório do Banco de Dados: f:\\uva\siger\db, quando deveria ser \\uva\siger\db); neste caso o administrador deve executar o aplicativo geraconf.exe informando o diretório corretamente, e em seguida o aplicativo config\_cliente.exe na sua máquina e na máquina dos usuários.

#### **4. Na execução do Sistema**

- Erro: Ao executar o Siger o sistema emite a mensagem "As configurações do sistema foram alteradas para que o Siger possa ser executado. Você precisa reiniciar o seu computador para que as novas configurações tenham efeito" mesmo após ter reiniciado o computador.
- Solução: Executar os programas vrdrupd.exe e checkcfg.exe (nesta ordem) disponíveis no diretório bin do Siger e reiniciar a máquina.
- Erro: Cannot access directory. Share violation \uva\siger\db\paradox.lck \\uva\siger\db\ pdoxusrs.lck.
- Solução: Sempre que executado o Siger cria no diretório da base de dados ou no diretório tmp da máquina do usuário dois arquivos de extensão lck (paradox e pdoxusrs), que são excluídos quando o sistema é finalizado corretamente; quando ocorre um erro durante a execução do Siger, travando-o e o sistema tem de ser reiniciado através de Ctrl+Alt+Del, ou algo parecido, estes arquivos não são excluídos, emitindo esta mensagem numa nova tentativa de execução do sistema; neste caso o administrador deve procurar por arquivos com extensão lck no diretório da base de dados e no computador do usuário onde a mensagem foi emitida, removendo-os antes

de iniciar o Siger.

- Erro: Network initialization failed Unknown internal operating system error. File: \\uva\siger\db\pdoxusrs.net. directory: \\uva\siger\db.
- Solução: Sempre que executado o Siger cria no diretório da base de dados o arquivo pdoxusrs.net que contém algumas informações da base de dados, incluindo o seu caminho de acesso. Caso algum usuário tenha executado o sistema, usando no seus registros um caminho alternativo para o diretório da base de dados (por exemplo c:\arquivos de programas\embrapa\siger\db, quando nas outras máquinas é referenciado por \\uva\siger\db), é emitida esta mensagem de erro; neste caso, deve ser excluído o arquivo pdoxusrs.net do diretório da base de dados e verificar se o caminho de acesso da base de dados da máquina do usuário está correto, corrigindo-o se for o caso.

#### **5. Na atualização automática**

- Erro: 404 can't resolve hostname do IP address (server\_update ou server\_file no local).
- Solução: A URL informada como repositório para o processo de atualização automática não existe.
- Erro: you have version 1.11. The current version is 0. There is no update available (current-version no atualiza ou what´s new).
- Solução: O arquivo updatewizard.ini que se encontra

na URL não contém informação sobre a versão; Current version= não existe ou então esta linha está comentada com.

# **6. Na execução do módulo de transferência de dados**

Erro: File name is to long for a Paradox version 5.0 table.

> File: C:\Arquivos deProgramas\Embrapa \Siger\tmp\06.1999.185.02.11.

L127191.621v9#0.db.

Solução: O nome do arquivo temporário gerado pelo módulo de transferência ficou muito longo para ser manipulado pelo sistema. O usuário deve verificar o valor das variáveis NetfileDir e PrivateDir, no Configurador do Siger (menu Configurações/Painel de Controle), substituindo "Arquivos de Programas" onde aparecer por "ARQUIV~1" (abreviatura usada pelo MS-DOS). Para o exemplo da mensagem: PrivateDir : c:\Arquivos deProgramas\ Embrapa\Siger\tmp, substituir por: C:\Arquiv~1\Embrapa\Siger\tmp.

# **Suporte Técnico/Informações**

Maiores informações sobre o Siger podem ser obtidas na HP do Siger (http://www.cnptia.embrapa.br/ produtos/siger/), pelo e-mail:

siger-at@cnptia.embrapa.br ou através do telefone (19) 3789-5735 – Suporte Siger.

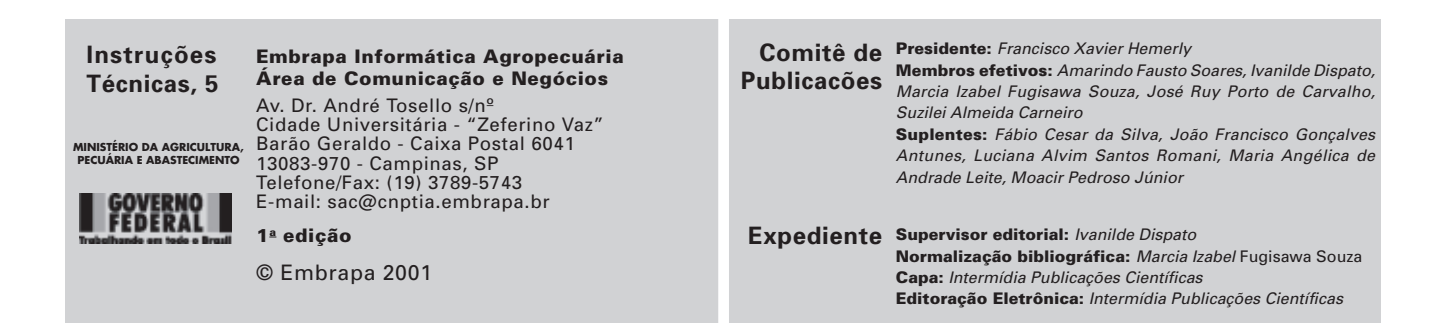